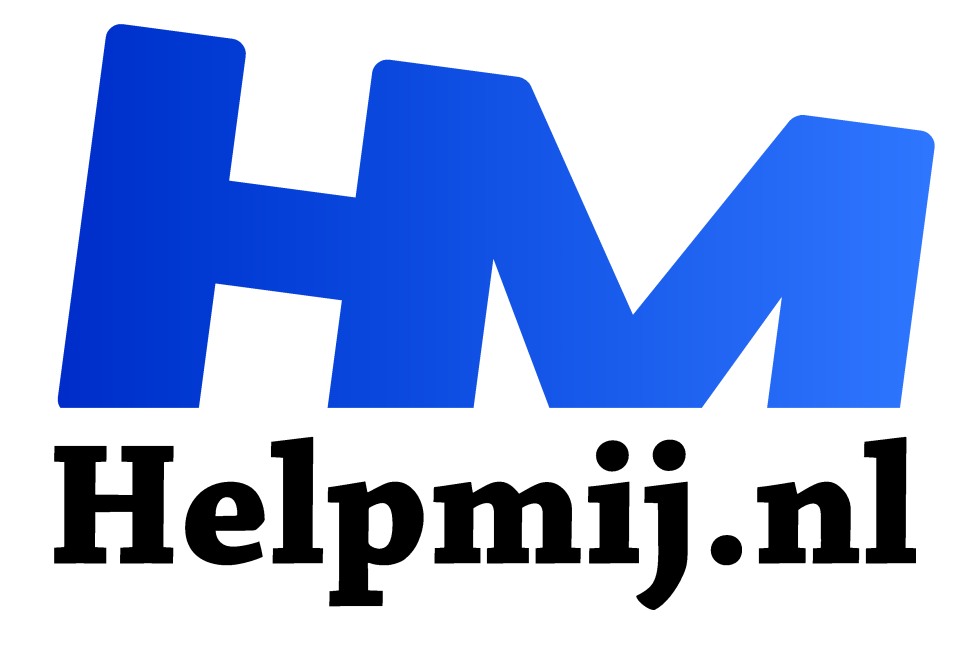

# **GIMP 34: Bijsnijden in extremo**

**Handleiding van Helpmij.nl**

**Auteur: Erik98**

**juni 2018**

" Dé grootste en gratis computerhelpdesk van Nederland

,,

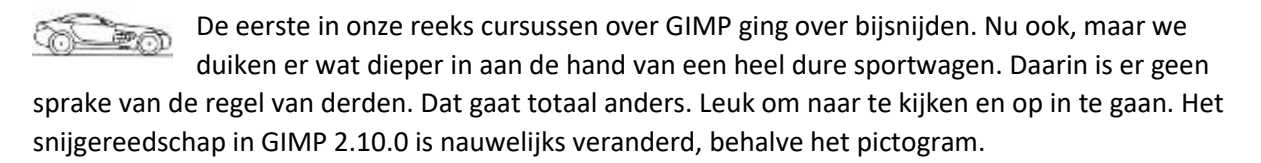

#### Regels

In de nieuwsbrief van oktober 2014 liet ik jullie kennismaken met de regel van derden, waarbij een foto met drie lijnen werd opgedeeld in zowel de hoogte als de breedte. Daarmee kreeg je vier kruispunten waarop de aandacht lag en waarop je dan ook in je foto markante punten moest leggen.

## Sportwagen

Maar wat moet je nou met zo'n foto van een sportauto?

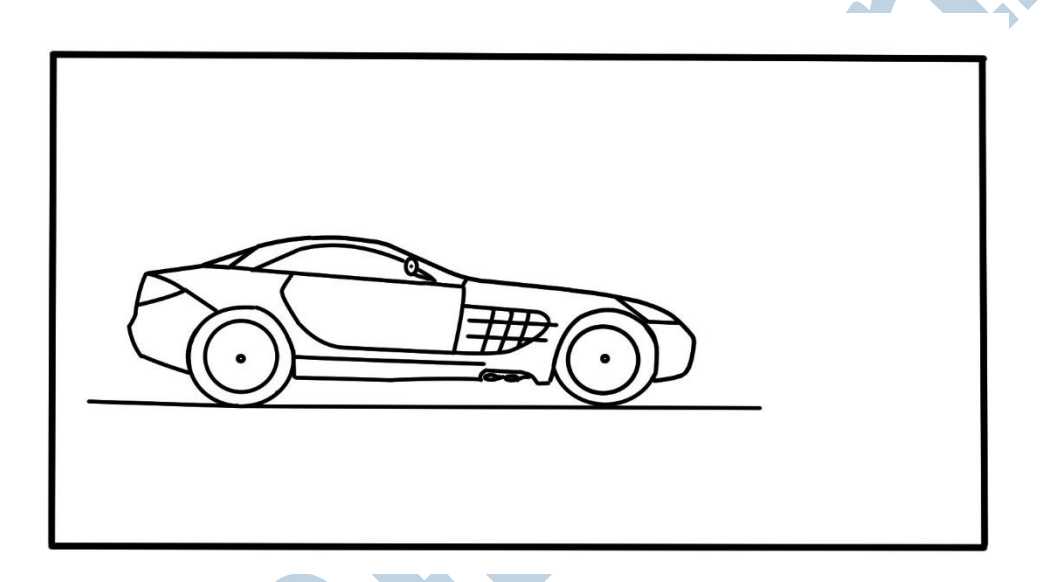

Deze foto was gemaakt door een gerenommeerde fotograaf in dit vakgebied. Bij dergelijke foto's weet de fotograaf precies wat hij doet. Die ruimte vóór de auto suggereert ruimte. Dat doe je niet bij een kekke driewieler van een ijscoman, maar weer wel bij een jachtluipaard in volle vaart.

#### Regel van derden?

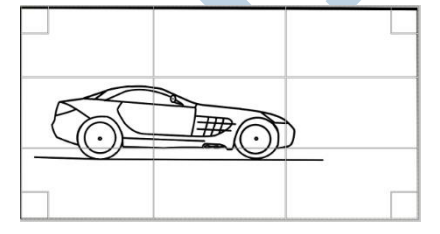

Nee, dat zeker niet. Maar wat heeft deze man dan gebruikt? Regel van vijfden? Wanneer de regel van derden niet goed uitpakt verdeel men soms het beeld in vijf in plaats van drie bij drie vakken. En dan speelt men in die vijf bij vijf vakken naar evenwichten en sterke punten op de kruisvlakken.

# Ruimte voor

De keuze voor ruimte aan de voorkant zie je duidelijk terug in de vlakverdeling in vijfden. De passagiersruimte en de motorruimte in vlakken twee en drie van links. Kont en neus in één en vier. Dan in de hoogte een keuze voor de middelste rij, iets aan de lage kant. Dat is logisch om de auto te positioneren ten opzichte van de grond en de lucht.

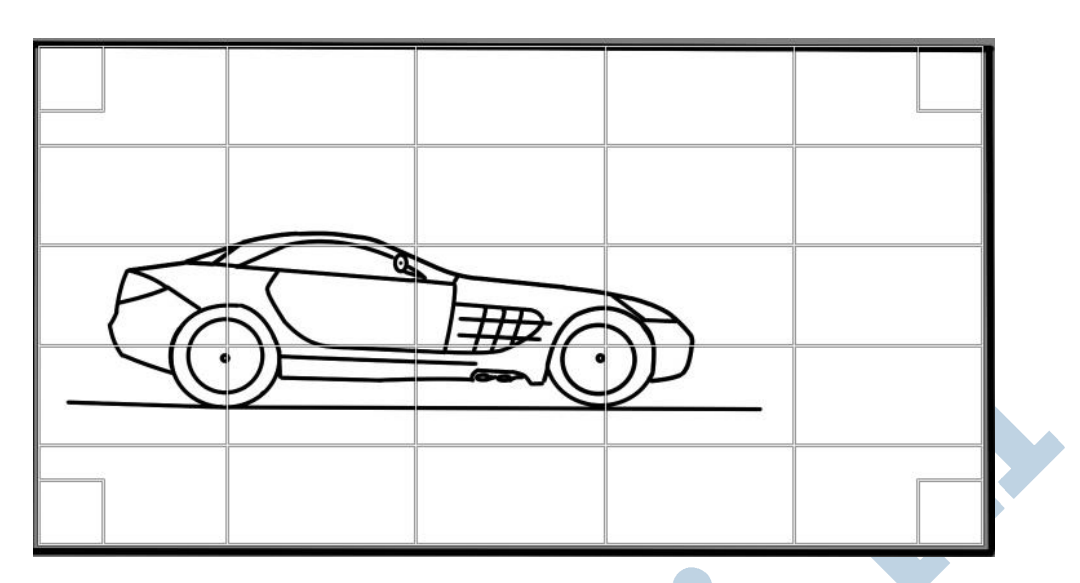

Die ruimte aan de voorkant is wat ik vooral wil meegeven als tip bij alles wat snelheid heeft. Hoe je het verder aanpakt in geval van een landschap met een mooie berg is een heel ander verhaal.

## Tekening

Zoals jullie zien heb ik mijn Wacom Intuos tekentablet weer eens van de plank getrokken. Heerlijk om mee te werken! Zo heb ik ook geen problemen met eventuele auteursrechten en zijn dergelijke tekeningen veel fijner om iets uit te leggen. Op de Fotofair in de Beekse Bergen kon ik kennismaken met de nieuwe Intuos. De Touch is geschrapt. Die vond ik toch al van weinig nut. Daarvoor in de plaats is Bluetooth gekomen voor de verbinding met de computer. Ik ben prima in de sas met de USB kabel, maar die Bluetooth verbinding lijkt me prima.

# **Hulpliinen**

In de hulplijnen heb je verder de middellijnen, de diagonalen en de gulden snedes. Zodra me een leuk voorbeeld voorbij komt om de toepassing uit te leggen kunnen jullie een artikel tegemoet zien. Maar voorlopig is er wel weer stof tot denken genoeg.